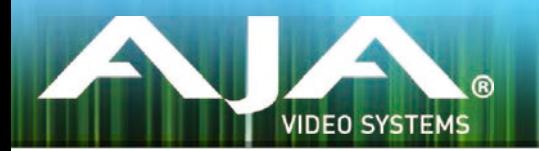

# リリースノート̶AJA Open I/O Plug-ins for Avid v10.6

## 全般

このプラグインはAJAハードウェアをAvid編集システムで使用するために提供されます。 このプラグインをインストールする前に、適切なAJAハードウェアデバイスのドライバをインストールし、正 常に動作することを確認してください。

# 動作環境と推奨事項

- Mac OS 10.10 (Yosemite), OSX 10.9.5 (Mavericks)対応
- AJA Mac ベースドライバ v10.6以降 (別途ダウンロードが必要)
- 古いバージョンのAJA Open I/O Plug-insなどがインストールされている場合は、このインストーラを 実行する前に、アンインストールして下さい。
- Avid Media Composer 8.0, Symphony 8.0, ProTools 11に対応
- ハードウェアの詳細事項および要件については、下記のリンクを参照して下さい。 <http://www.aja.com/en/support/kona-system-configuration/>

# 修正点

### All

- KONA 4サポート
- Media Composerのドラフトモードにおいて発生するビデオエラーを修正

#### 注意:

• KONA 3をサポートするAdobe Plug-insの最終リリースとなります。

- AJAデバイスを"オーディオ パンチインツール"で使用するためには、"キャプチャーツール"でAJAデ バイスが選択されている必要があります。
	- 1. キャプチャーツールを開く
	- 2. AJA KONA あるいは AJA Ioなどのビデオ入力を選択
	- 3. キャプチャーツールを閉じる
	- 4. オーディオ パンチインツールを開く
	- 5. AJA KONA あるいは AJA Ioなどの入力デバイスを選択
- Open I/O Plug-insがインストールされているタイムラインの不特定なループは、Avidアプリケーショ ンの再生停止や、エラーメッセージの原因となる可能性があります。
- KONA 3, KONA 3G, Io XTでデュアルリンクRGBソースをキャプチャーする場合、E/Eされるデュ アルSDI出力は正しくない可能性があります。
- AJAハードウェアはコントロールパネルを使用してゲンロックを'Input'と'Reference'で切り換える ことができますが、Media Composerでキャプチャーを行う場合、この選択によってバッチキャプ チャーが正しく行えない場合があります。この問題を回避するにはゲンロックを"Input"に設定しま す。
- アナログのビデオ入力はMediaComposerのキャプチャーツールに正しく検出されない場合があり ます。 この問題はMediaComposerの起動時にソースビデオを再生しておくことで回避できます。

# このリリースでサポートされる製品

• KONA 4

- · KONA 3G
- KONA 3 Io 4K T-TAP
- KONA LHe Plus Io XT
	-
- KONA LHi Io Express
	-
	-

### 10.4.9 - Release Date: January 14, 2012

#### All

• Mac OSX 10.9 (Mavericks)のサポート

#### 10.4.1 - Release Date: November 6, 2012

### All

- Avid Media Composer 6.5, Symphony 6.5, NewsCutter 10.5のサポート
- "オーディオ パンチインツール"をサポート、ボイスオーバーを行う際にAJAデバイスをオーディオ入 力デバイスとして使用することが可能。AJAデバイスを"オーディオ パンチインツール"で使用するた めには、"キャプチャーツール"でAJAデバイスが選択されていることが必要です。